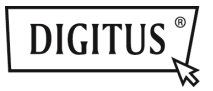

# **USB 3.0 3 IN 1 KOMBI-ADAPTER**

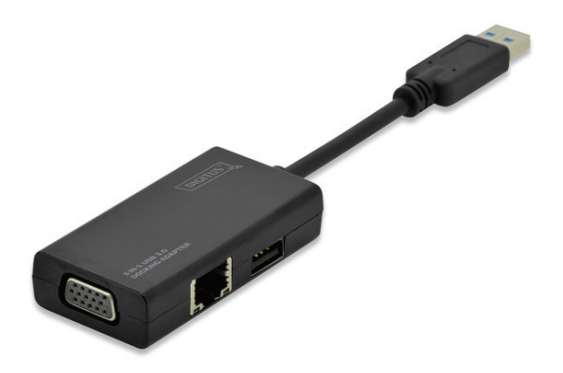

**Benutzerhandbuch** DA-70835

# Inhalt

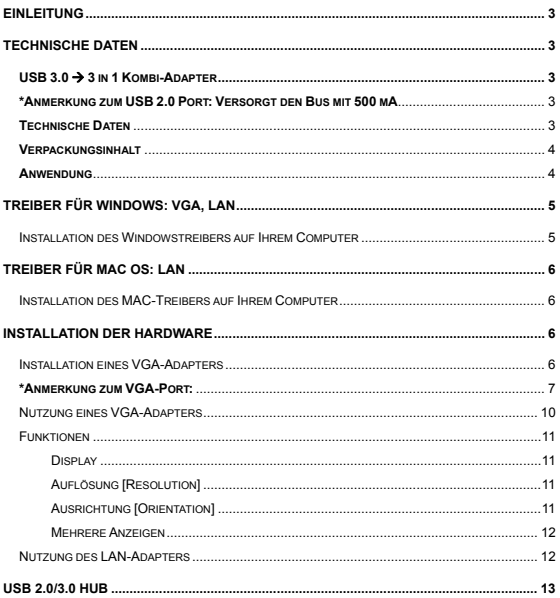

# **Einleitung**

Einfacher Anschluss an Ihren Computer, wie beispielsweise einen Desktop/Slim PC, Tablet, Laptop an Ethernet, USB-Geräte und Fernseher/Monitor/Projektor über diesen USB-Dongle. Das Gerät ist klein, leicht und einfach zu tragen.

Verwenden Sie diesen Dongle für die Verbindung mit dem Internet oder zum Weitergeben von Informationen während Präsentationen, Meetings oder Ausbildungskursen. Sie können ihn auch zu Hause für Unterhaltungszwecke verwenden.

# **Technische Daten**

### **USB 3.0 3 in 1 Kombi-Adapter**

Eingang: USB 3.0

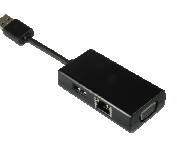

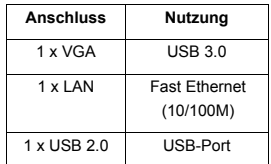

*\*Anmerkung zum USB 2.0 Port: Versorgt den Bus mit 500 mA* 

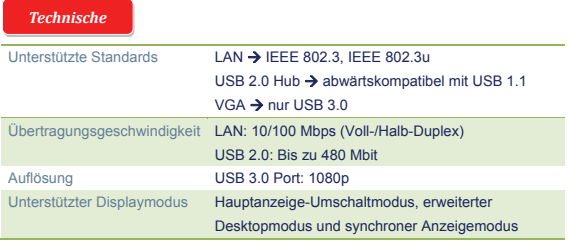

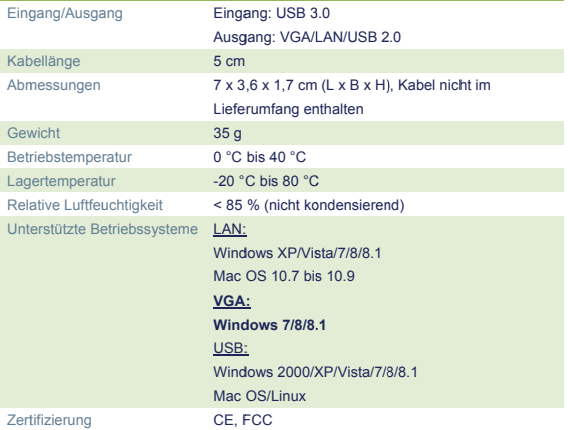

Verpackungsin

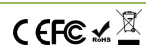

1 x DA-70835 KOMBI-ADAPTER

1 x Kurzanleitung zur Installation

1 x CD (Treiber und Bedienungsanleitung)

Anwendung

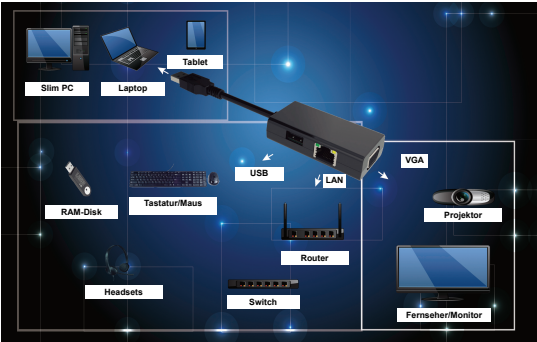

# **Treiber für Windows: VGA, LAN**

### **Installation des Windowstreibers auf Ihrem Computer**

#### **Windows OS:**

### **USB 3.0 zu VGA-Adapter + Fast Ethernet LAN (10/100M)**

Installation des Treibers auf Ihrem Computer:

- Schritt 1: Suchen Sie die CD in Ihrem Paket und legen Sie die CD in Ihren Computer ein.
- Schritt 2: Es wird ein Verzeichnis angezeigt:
	- **Driver Install**

Klicken Sie auf das Verzeichnis, folgende Anzeige erscheint:

- **N** Original Driver
- MAC OS 10.7~10.9.pkg
- Windows OS.exe

Doppelklicken Sie auf "Windows OS.exe", um die Installation zu starten.

Windows OS.exe

Wenn die Installation beendet ist, schließt sich die Anwendung automatisch.

# **Treiber für MAC OS: LAN**

### **Installation des MAC-Treibers auf Ihrem Computer**

#### **MAC OS: Fast Ethernet (10/100M)**

- Schritt 1: Suchen Sie die CD in Ihrem Paket und legen Sie die CD in Ihren Computer ein.
- Schritt 2: Es wird ein Verzeichnis angezeigt:

**D** Driver Install

Klicken Sie darauf und ein Verzeichnis wird angezeigt:

**N** Original Driver MAC OS 10.7~10.9.pkg

Windows OS.exe

Doppelklicken Sie auf "MAC OS 10.7~10.9.pkg", um die Installation zu starten.

MAC OS 10.7~10.9.pkg

Wenn die Installation beendet ist, schließt sich die Anwendung automatisch.

**\*\* Original Driver:** Sie könnten den Treiber manuell installieren und in jedem Verzeichnis ausführen.

# **Installation der Hardware**

### **Installation eines VGA-Adapters**

 Schritt 1: Verbinden Sie ein VGA-Kabel mit einem Monitor (Fernseher oder Projektor) und mit diesem VGA-Adapter.

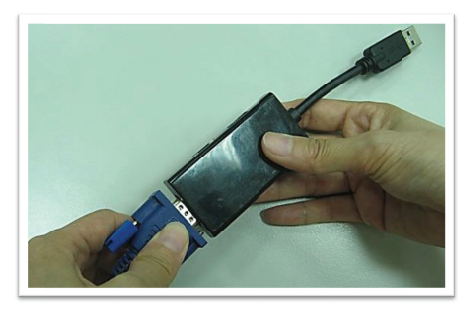

· Schritt 2: Verbinden Sie den USB-Port dieses VGA-Adapters mit Ihrem Computer. (Notebook oder Tablet)

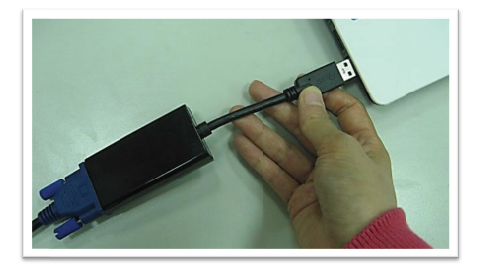

Der VGA-Adapter ist jetzt betriebsbereit.

#### \*Anmerkung zum VGA-Port:

#### ▲ Hardwareanforderungen:

Der Chipsatz unterstützt GEN2 oder höher.

#### ▲ VGA Auflösung:

Anschluss an USB 3.0 → bis zu 1080p Anschluss an USB 2.0 → 800 x 600 ist die einzige Auflösung

Flackern bei Anschluss an USB 3.0-Port: Möglicherweise flackert Ihr Monitor. Dies ist kein Problem! Dies tritt wegen einem Bandbreitenengpass auf. Sie können den Monitor Ihres Computers auf eine niedrigere Auflösung einstellen oder andere Geräte an diesem Combi-Adapter abstecken.

- **Keine Anzeige bei angeschlossenem USB 3.0-Port:**  Wenn auf einem angeschlossenen Monitor/Projektor/Fernseher keine Anzeige erfolgt, können Sie den Monitor Ihres Computers auf eine niedrigere Auflösung einstellen.
- **Flackern bei einem angeschlossenen Gerät (USB 2.0-Port angeschlossen):**

Zeigen Sie den Mauscursor auf dem Desktop Ihres Computers an und klicken Sie auf die rechte Maustaste. Folgende Meldung wird auf dem Display angezeigt.

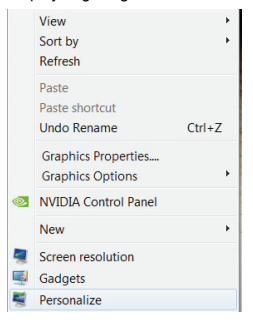

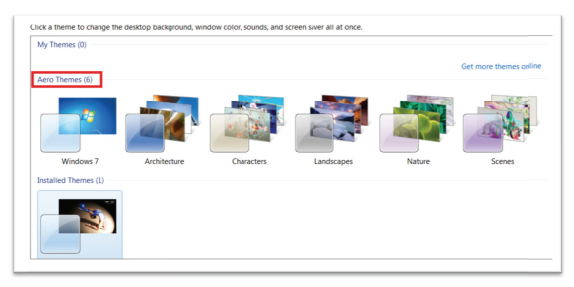

Klicken Sie auf "Personalize". Folgende Anzeige erscheint.

Wählen Sie eines der "Aero Themes" als Desktop-Hintergrund. Anschließend hört das Flackern des angeschlossenen Monitors/Fernsehers/Projektors auf.

Die Bandbreite von USB 3.0 beträgt bis zu 5 Gbit. Wenn Sie diesen VGA-Anschluss verwenden, kann die Bandbreite von USB 3.0 möglicherweise für die nachfolgenden Geräte nicht ausreichen. Um diese Situation bei Nutzung des VGA-Anschlusses zu vermeiden, ist es ratsam. die folgenden Geräte nicht gleichzeitig an dem VGA-Anschluss zu hetreihen

- 1. Video-/Audiogeräte.
- 2. Festplattengehäuse/Laufwerke für den Datentransfer.
- 3. USB-Pen Drive für den Datentransfer.
- 4. Dateien mittels Internet über den LAN-Port hoch- oder herunterladen.

### **Nutzung eines VGA-Adapters**

• Einstellen von Funktionen: Zeigen Sie den Mauscursor auf dem Desktop Ihres Computers an und klicken Sie auf die rechte Maustaste. Anschließend erscheint folgende Anzeige auf dem Display.

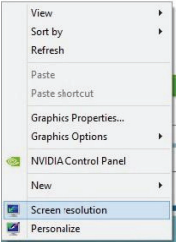

· Wählen Sie "Screen resolution".

Sie können die Funktion einstellen, die Sie verwenden möchten.

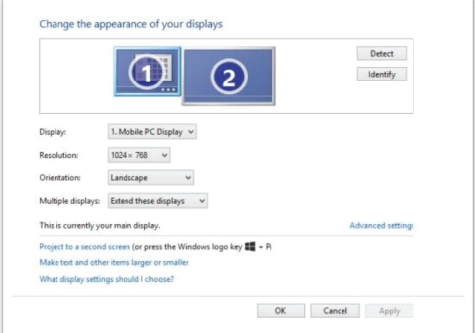

## **Funktionen**

- · Display
- · Auflösung
- Ausrichtung
	- 1. Querformat → Normaler Status
	- 2. Hochformat  $\rightarrow$  Rechts senkrecht
	- 3. Querformat (gedreht)  $\rightarrow$  Auf dem Kopf
	- 4. Hochformat (gedreht) → Links senkrecht

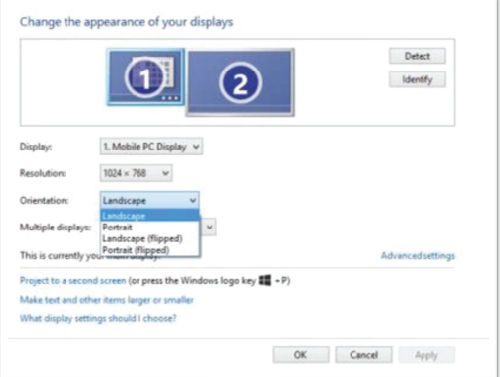

- Mehrere Anzeigen
	- 1. Diese Anzeigen duplizieren
	- 2. Diese Anzeigen erweitern → Ihr Desktop wird über mehrere Displays erweitert.
	- 3. Desktop nur auf Anzeige 1 anzeigen
	- 4. Desktop nur auf Anzeige 2 anzeigen

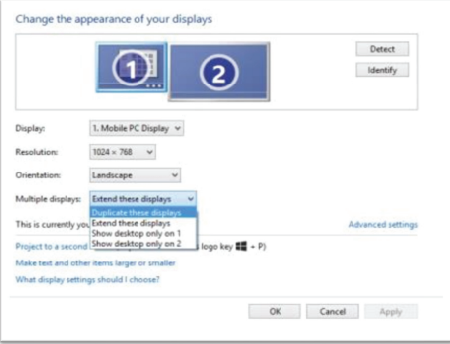

## **Nutzung des LAN-Adapters**

Schritt 1:

Schließen Sie den LAN-Adapter an Ihrem Computer an. (Notebook oder Tablet)

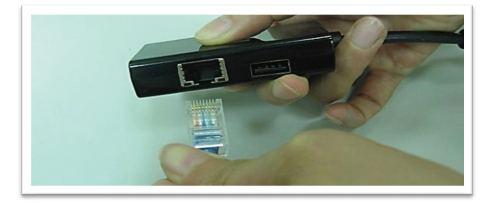

#### Schritt 2:  $\bullet$

Verbinden Sie den LAN-Adapter mit einem Ethernet-Kabel.

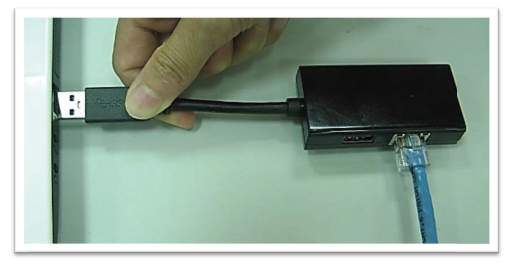

Ihr System benötigt einige Sekunden, um dieses Gerät zu erkennen. Danach ist der LAN-Adapter betriebsbereit.

# **USB 2.0/3.0 HUB**

Plug und Plav. Sie könnten USB-Geräte in den USB-Port einstecken

Hinweis: Bei falscher Installation und unsachgemäßem Gebrauch im Wohnbereich kann das Gerät Störungen bei Rundfunkgeräten und anderen elektronischen Geräten verursachen. Ein sachgemäßer Gebrauch liegt vor, wenn das Gerät, soweit durchführbar, mit geschirmten Anschlusskabeln betrieben wird (bei Netzwerkprodukten zusätzlich geschirmter Kabel der Kategorie 5e und höher). Das Gerät wurde getestet und liegt innerhalb der Grenzen für Computerzubehör der Klasse B gemäß den Anforderungen nach FN 55022

Warnung: Dieses Produkt entspricht der Prüfklasse B - es kann im Wohnbereich Funkstörungen verursachen: in diesem Fall kann vom Betreiber verlangt werden, angemessene Maßnahmen durchzuführen und dafür aufzukommen. Konformitätserklärung: Das Gerät erfüllt die EMV-Anforderungen nach EN 55022 Klasse B für ITE und EN 55024. Geräte mit externer oder eingebauter Spannungsversorgung erfüllen weiterhin die Anforderungen nach EN 61000-3-2 und EN 61000-3-3. Damit sind die grundlegenden Schutzanforderungen der EMV-Richtlinie 2004/108/EC erfüllt. Die CE-Konformität wurde nachgewiesen. Die entsprechenden Erklärungen sind beim Hersteller hinterlegt.

#### www.assmann.com

**ASSMANN Electronic GmbH** Auf dem Schüffel 3 58513 Lüdenscheid Germany